# **fakeproj**

*Release 1.0rc*

**Anurag Saha Roy**

**Aug 31, 2021**

# **CONTENTS:**

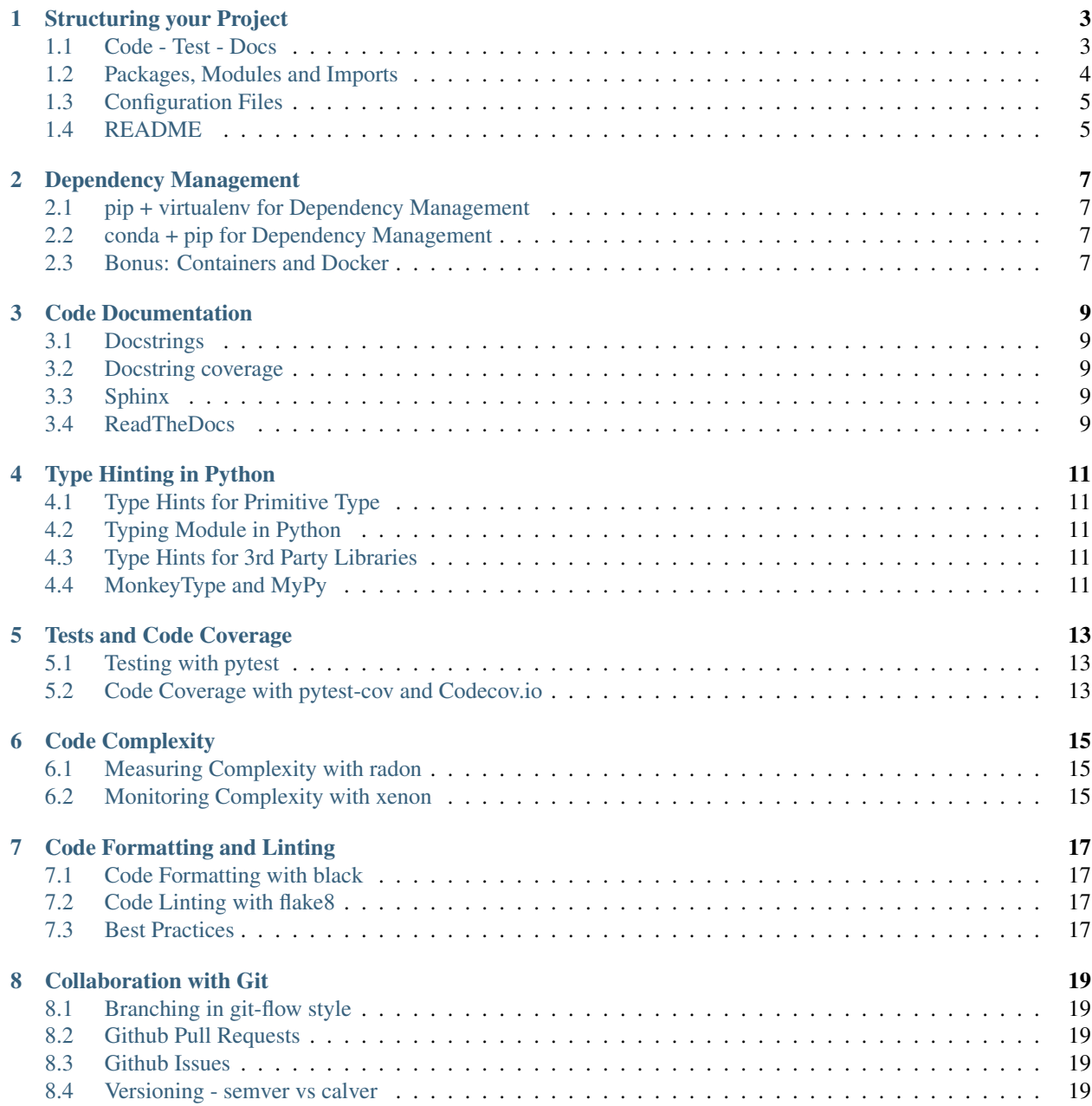

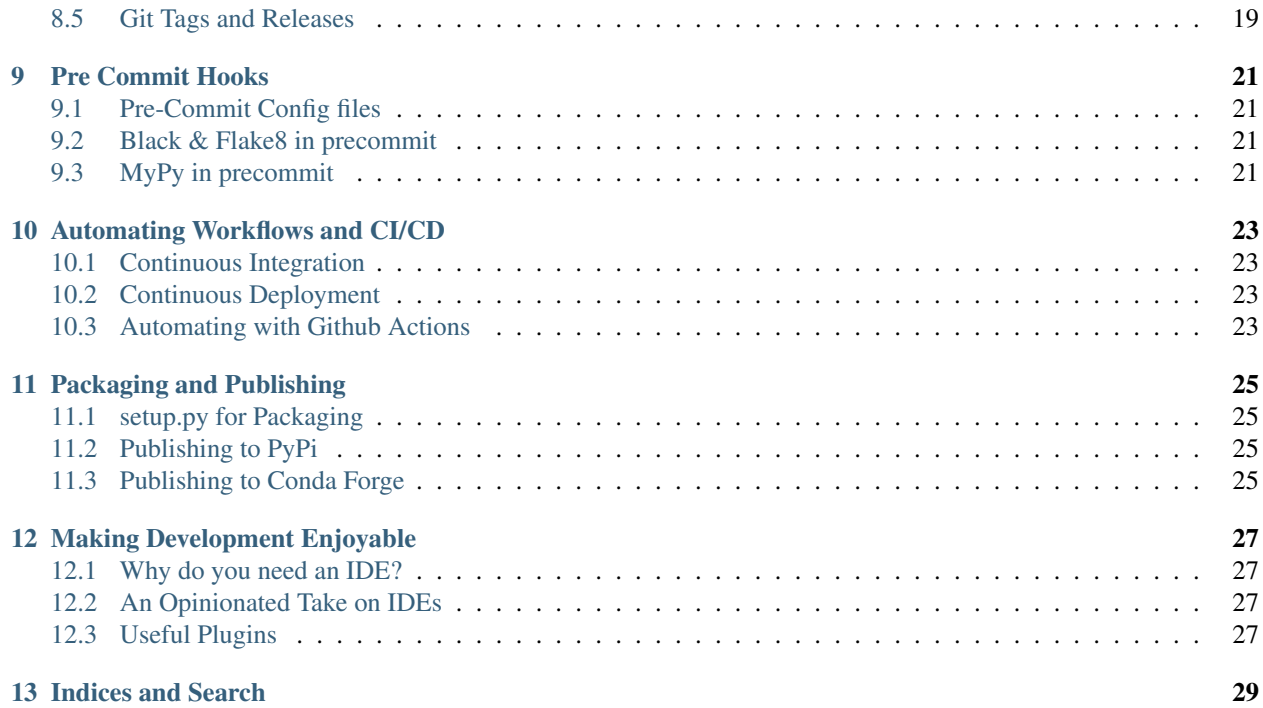

This documentation is intended to serve as a self-paced tutorial to familiarise Python developers with various tools that can help them develop, maintain and publish better code while making the experience a lot more enjoyable. The repository contains sample files that demonstrate all the functionality that we discuss in this tutorial. Ideally, one should start from an empty repository and follow along the various sections below to write code, documentation & tests and then configure the build and deployment systems, referring to the sample code whenever necessary. Originally intended for scientific software developers coming from a non Software Engineering background, the tutorial mainly focuses on developing python libraries (as opposed to webapps). However, much of the information here is applicable and transferable to other domains of software development as well.

What this tutorial isn't, is an in-depth treatment of the various tools we describe. Almost always, we will provide a brief introduction and give a taste of what all can be done using a particular tool and then include links to documentation and tutorials that do a better job in giving you a step-by-step guide to using said tools.

#### **STRUCTURING YOUR PROJECT**

<span id="page-6-0"></span>Structuring the project repository into useful directories is an essential first step in ensuring that your code stays organised and new contributors or users of your repository can intuitively know where to look for what.

#### <span id="page-6-1"></span>**1.1 Code - Test - Docs**

Most projects have 4 major parts:

- 1. Source Code
- 2. Tests and Benchmarks
- 3. Documentation
- 4. Configuration Files

The typical repository structuring involves keeping all your source code in a src/ or project\_name/ and all your documentation in a  $docs/$  directory. The tests can either reside along side the code or be in a separate test/ directory in the repository root. For the tutorial repository [fakeproj,](https://github.com/lazyoracle/fakeproj) we choose the latter, as below:

```
fakeproj/
  - docs
    L<sub>source</sub>
    fakeproj
       fakedir
       - gooddir
    test
```
The [Qiskit](https://github.com/Qiskit/qiskit-terra) repository follows a similar structure:

```
qiskit-terra/
  - docs
.
.
.
    L
      source_images
    examples
       - python
       qasm
    qiskit
      assembler
.
.
.
```
(continues on next page)

(continued from previous page)

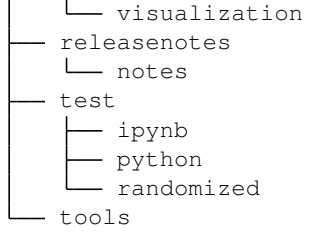

However, tests in [Numpy](https://github.com/numpy/numpy) reside closer to the code being tested:

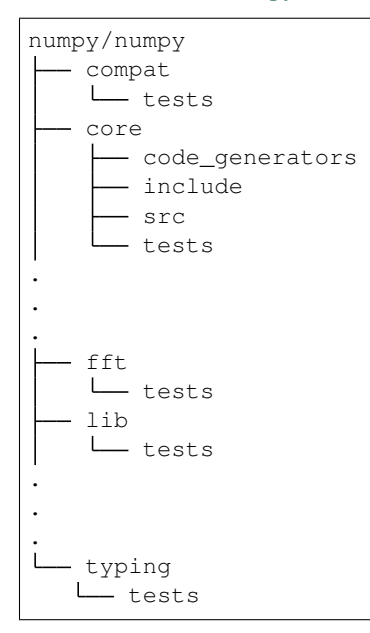

This is typically a matter of style and policy. The general practice is if you wish your tests to be installed as a part of your library, you keep them closer to your code while if the tests are only meant to be used for development, you keep them in a separate directory.

# <span id="page-7-0"></span>**1.2 Packages, Modules and Imports**

When working on a large project, you typically want to convert your python scripts to modules and packages that can be imported and reused elsewhere in the code. For the tutorial repository this looks as below:

```
fakeproj/fakeproj/
  - \__init\__.py
   fakedir
      - \__init\__.py
      - fakemodule.py
   gooddir
     - \__init\__.py
     - goodmodule.py
     - sysmodule.py
```
The \_\_init\_\_.py is the magic ingredient that allows you to convert your Python modules into packages that can now be imported and used from other directories. In the simplest case, \_\_init\_\_.py can just be an empty file, but it can also execute initialization code for the package or set the \_\_all\_\_ variable. The [Python Packages Documentation](https://docs.python.org/3/tutorial/modules.html#packages) describes this in further details.

A related topic that often confuses new developers working with packages and modules in Python is how the interpretor deals with Imports - both relative and absolute. We list below some useful resources that address the usual confusions:

- [Relative imports for the billionth time Stackoverflow](https://stackoverflow.com/questions/14132789/relative-imports-for-the-billionth-time)
- [Python PEP 328: import and build package](https://jingwen-z.github.io/python-pep-328-import-and-build-package/)

## <span id="page-8-0"></span>**1.3 Configuration Files**

There will always be various configuration files in your repository that interact with the services you use to maintain your code. These are typically stored in the root of the directory because that is where most services will look for these files (unless otherwise specified). Some of these files can also be combined in the form of .toml files, but it is usually advisable to have separate configuration files for the different services used. We list some common ones below:

- .gitignore Files you don't want git to track [\(Useful gitignores\)](https://github.com/github/gitignore)
- .pre-commit-config.yaml *[Pre Commit Hooks](#page-24-0)*
- pytest.ini or conftest.py *[Tests and Code Coverage](#page-16-0)*
- .github/ *[Automating Workflows and CI/CD](#page-26-0)*

#### <span id="page-8-1"></span>**1.4 README**

The README.md is essentially the front page to your repository and it is imperative that you provide a concise and useful introduction to your project while providing instructions for using and/or contributing to the code base. Below are some of the useful features that are nice to have in an [Awesome README](https://github.com/matiassingers/awesome-readme) :

- Clear description of what the project does
- Table of Contents for easy navigation
- Step-by-Step installation and setup sections
- Overview of features
- Instructions for Contribution
- Demo screenshot or GIF
- Code snippets demonstrating common features/functionality
- API Overview where applicable
- Badges for stats
- FAQ for common usage and troubleshooting points
- Instructions on filing bugs/feature requests and getting support
- List of Alternatives
- Link to Documentation
- Link to Project Website
- Bibtext for citing the project
- References for further reading
- Contact details Email or Mailing List or Gitter/Slack

**TWO**

# **DEPENDENCY MANAGEMENT**

- <span id="page-10-1"></span><span id="page-10-0"></span>**2.1 pip + virtualenv for Dependency Management**
- <span id="page-10-2"></span>**2.2 conda + pip for Dependency Management**
- <span id="page-10-3"></span>**2.3 Bonus: Containers and Docker**

**THREE**

# **CODE DOCUMENTATION**

- <span id="page-12-1"></span><span id="page-12-0"></span>**3.1 Docstrings**
- <span id="page-12-2"></span>**3.2 Docstring coverage**
- <span id="page-12-3"></span>**3.3 Sphinx**
- <span id="page-12-4"></span>**3.4 ReadTheDocs**

**FOUR**

# **TYPE HINTING IN PYTHON**

- <span id="page-14-1"></span><span id="page-14-0"></span>**4.1 Type Hints for Primitive Type**
- <span id="page-14-2"></span>**4.2 Typing Module in Python**
- <span id="page-14-3"></span>**4.3 Type Hints for 3rd Party Libraries**
- <span id="page-14-4"></span>**4.4 MonkeyType and MyPy**
- **4.4.1 Related**

**FIVE**

# **TESTS AND CODE COVERAGE**

- <span id="page-16-1"></span><span id="page-16-0"></span>**5.1 Testing with pytest**
- <span id="page-16-2"></span>**5.2 Code Coverage with pytest-cov and Codecov.io**

**SIX**

# **CODE COMPLEXITY**

- <span id="page-18-1"></span><span id="page-18-0"></span>**6.1 Measuring Complexity with radon**
- <span id="page-18-2"></span>**6.2 Monitoring Complexity with xenon**

**SEVEN**

# **CODE FORMATTING AND LINTING**

- <span id="page-20-1"></span><span id="page-20-0"></span>**7.1 Code Formatting with black**
- <span id="page-20-2"></span>**7.2 Code Linting with flake8**
- <span id="page-20-3"></span>**7.3 Best Practices**
- **7.3.1 Related**

**EIGHT**

# **COLLABORATION WITH GIT**

- <span id="page-22-1"></span><span id="page-22-0"></span>**8.1 Branching in git-flow style**
- <span id="page-22-2"></span>**8.2 Github Pull Requests**
- <span id="page-22-3"></span>**8.3 Github Issues**
- <span id="page-22-4"></span>**8.4 Versioning - semver vs calver**
- <span id="page-22-5"></span>**8.5 Git Tags and Releases**

#### **NINE**

## **PRE COMMIT HOOKS**

- <span id="page-24-1"></span><span id="page-24-0"></span>**9.1 Pre-Commit Config files**
- <span id="page-24-2"></span>**9.2 Black & Flake8 in precommit**
- <span id="page-24-3"></span>**9.3 MyPy in precommit**

**TEN**

# **AUTOMATING WORKFLOWS AND CI/CD**

- <span id="page-26-1"></span><span id="page-26-0"></span>**10.1 Continuous Integration**
- <span id="page-26-2"></span>**10.2 Continuous Deployment**
- <span id="page-26-3"></span>**10.3 Automating with Github Actions**

#### **ELEVEN**

# **PACKAGING AND PUBLISHING**

- <span id="page-28-1"></span><span id="page-28-0"></span>**11.1 setup.py for Packaging**
- <span id="page-28-2"></span>**11.2 Publishing to PyPi**
- <span id="page-28-3"></span>**11.3 Publishing to Conda Forge**

**TWELVE**

# **MAKING DEVELOPMENT ENJOYABLE**

- <span id="page-30-1"></span><span id="page-30-0"></span>**12.1 Why do you need an IDE?**
- <span id="page-30-2"></span>**12.2 An Opinionated Take on IDEs**
- <span id="page-30-3"></span>**12.3 Useful Plugins**

## **THIRTEEN**

# **INDICES AND SEARCH**

- <span id="page-32-0"></span>• genindex
- modindex
- search